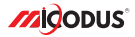

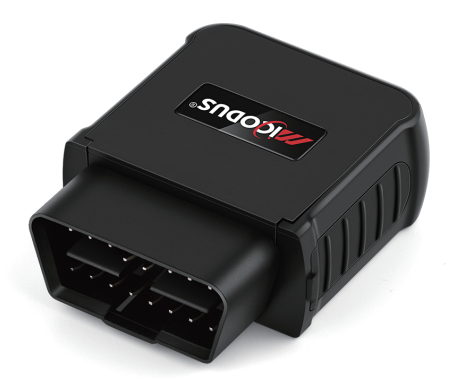

# **MV55G User Manual V1.0**

Learn how to set up your new MiCODUS Tracker

Copyright ©2022 MiCODUS | All Rights Reserved

## 1. Main Features

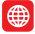

4G+3G  $-26$ 

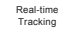

Ō. Historical Route Real-time Historical Route 140mAh 4G WiFi Hotspot<br>Tracking Playback 140mAh (Optional) Playback

**KY** 

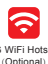

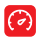

Overspeed Alarm

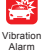

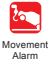

Plug Out

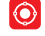

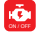

Alarm Geo-fence Engine Start/ Flameout Alarm

# 2.Specifications

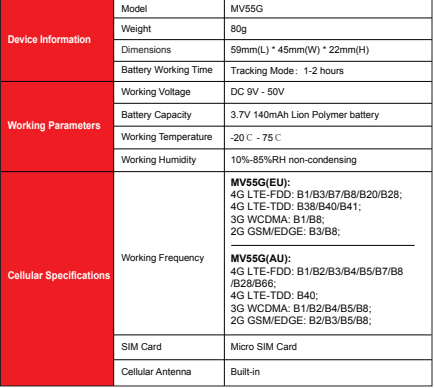

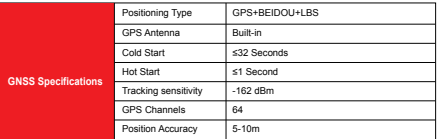

# 3. Activate Device

Install the SIM card via the correct direction as below:

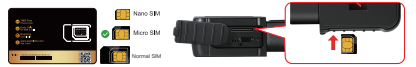

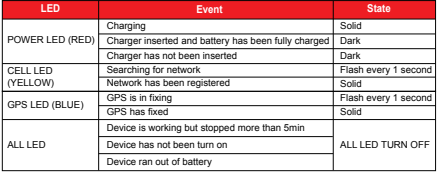

Please get the exact correct APN name from local SIM card provider.Take the tracker to a good signal place for operation and configure the APN for it as below:

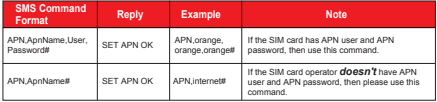

**Note: The APN information is very important, it must 100% correct to match with the sim**  card of the tracker, if you configured wrong APN, the tracker also will reply "SET APN ok" **but it will can't get online!**

## 4. Package Content

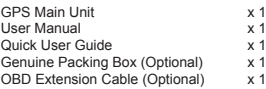

## 5. Functions Explanation

#### Please follow with the quick user quide carefully!

This vibration alert function just work under stationary status.How to use this function:

#### \* *First Step:*

a. Vibration Alert:

Configure SOS numbers for the tracker by this sms command: *SOS,A,1st number,2ndnumber,3rd number#* 3 SOS numbers supports at the most.

#### \* *Second Step:*

Enable the device to enter into arm mode by this sms command: *ARM#*

#### \* *Third Step:*

Conifgure the alarm ways by this sms command:*SENALM,[A][,M]#*

A=ON/OFF, default: OFF; M=0/1/2, way of alarming,( 0 :Platform only, 1: SMS+Platform, 2: Platform+SMS+phonecall, Default:1)

#### \* *Fourth Step:*

Keep the device under stationary status more than 5min to let it enter into sleep arm mode;

#### \* *Five Step:* Vibrate the device then the tracker will send the vibration alarm messages.

SET SOS NUMBER OK

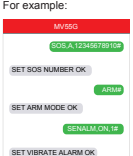

#### b. Engine Status Change Detection:

Once the OBD tracker detected engine start or flamout it will send alarm message out, and the alarm ways is configurable by SMS, call and tracking platform.

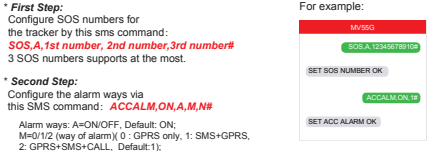

2: GPRS+SMS+CALL, Default:1); N=0/1/2; (0: ACC ON&OFF Alarm; 1: ACC ON Alarm; 2: ACC OFF Alarm; Default:0 )

#### c. Plug out alarm:

If someone plug out the device it will send alarm message out, and the alarm ways is configurable by SMS<sub>call</sub> and tracking platform.

#### \* *First Step:* Configure SOS numbers for t he tracker by this sms command: *SOS,A,1st number,2nd number,3rd number#* 3 SOS numbers supports at the most. \* *Second Step:* enable this function by this command:*PWRALM,A,B#* A =ON/OFF, Default:ON; For example: SOS,A,12345678910# SET SOS NUMBER OK PWRALM ON 1# SET POWER ALARM OK MV55G

Ways of alarming:

B=0/1/2 (0: Platform only, 1: SMS+Platform, 2 :Platform+SMS+Call, Default:2)

# 6. Installation Recomendation

# Where is the OBD interface? **Where is the OBD interface?**

Most of the car's OBD interface is located in A and B, A small part of the car will be in C,D and E. A small part of the car will be in C,D and E.

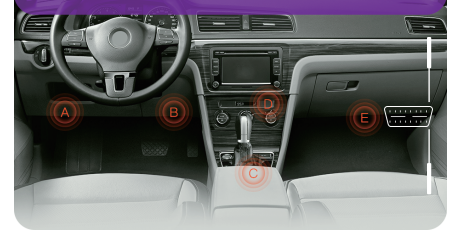

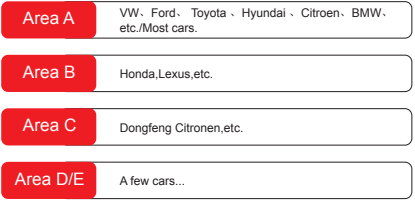

# 7. Troubleshooting

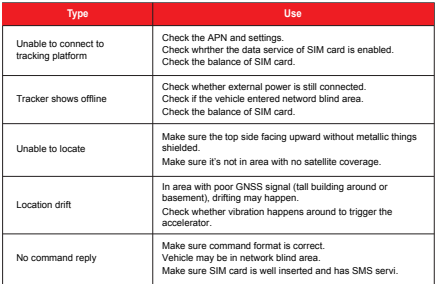

# 8. Full SMS Commands List

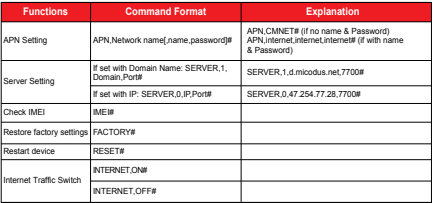

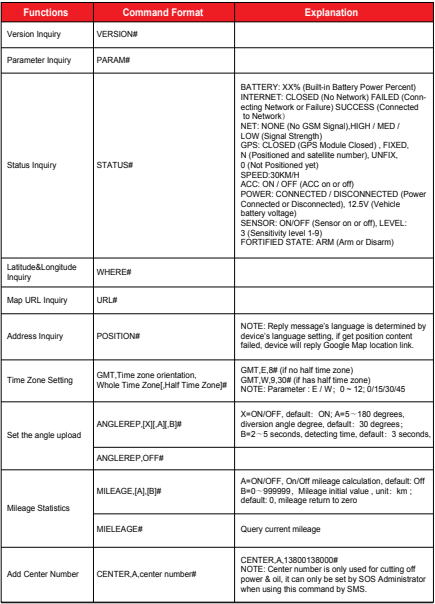

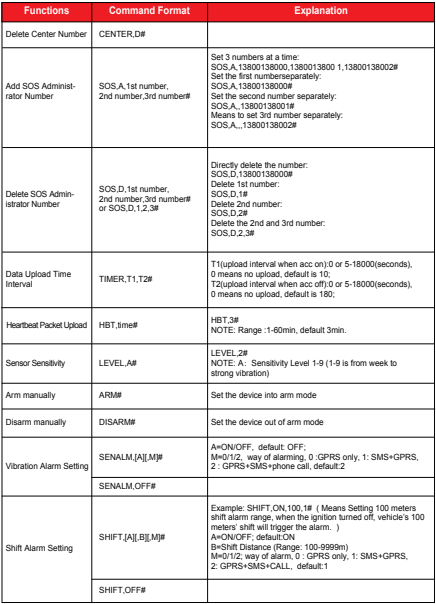

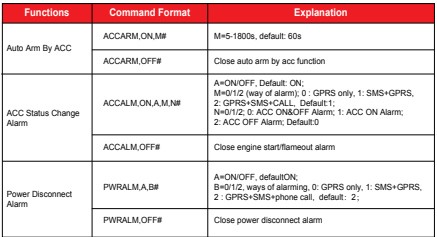

# 9. Any Questions?

*E-mail:* support@micodus.com *Skype:* MiCODUS

## 10. Download the APP

Search "MiCODUS" in iOS APP store or Google Play Store, or just scan the QR code as below to download MiCODUS APP:

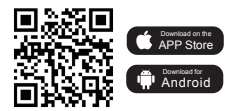